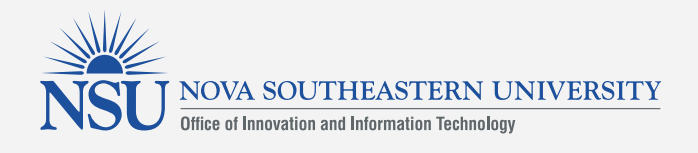

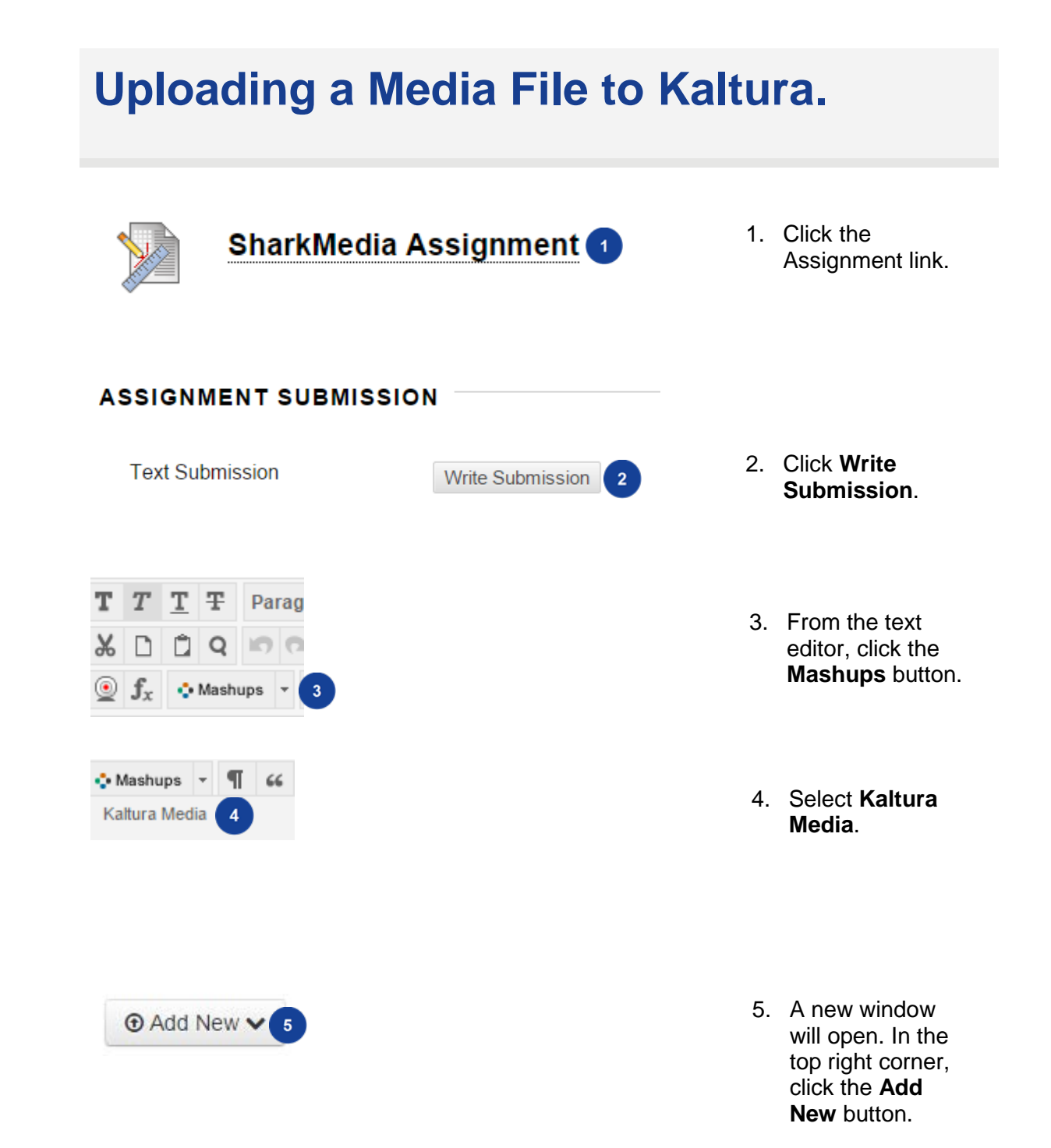

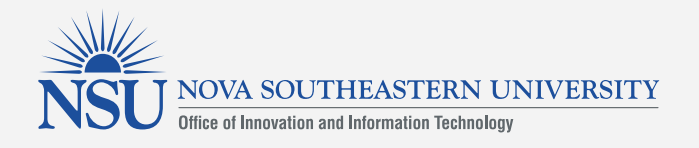

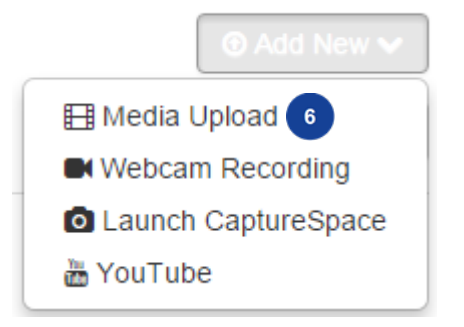

## **Upload Media**

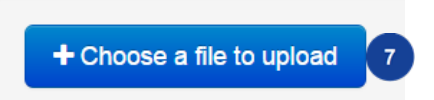

6. Select **Media Upload**.

7. Click the **Choose a file to upload** button.

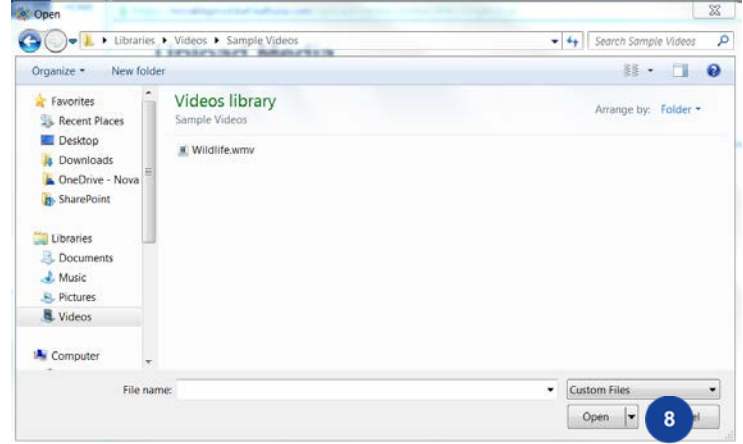

8. Select the desired file and click **Open**.

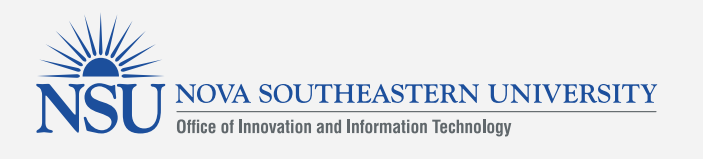

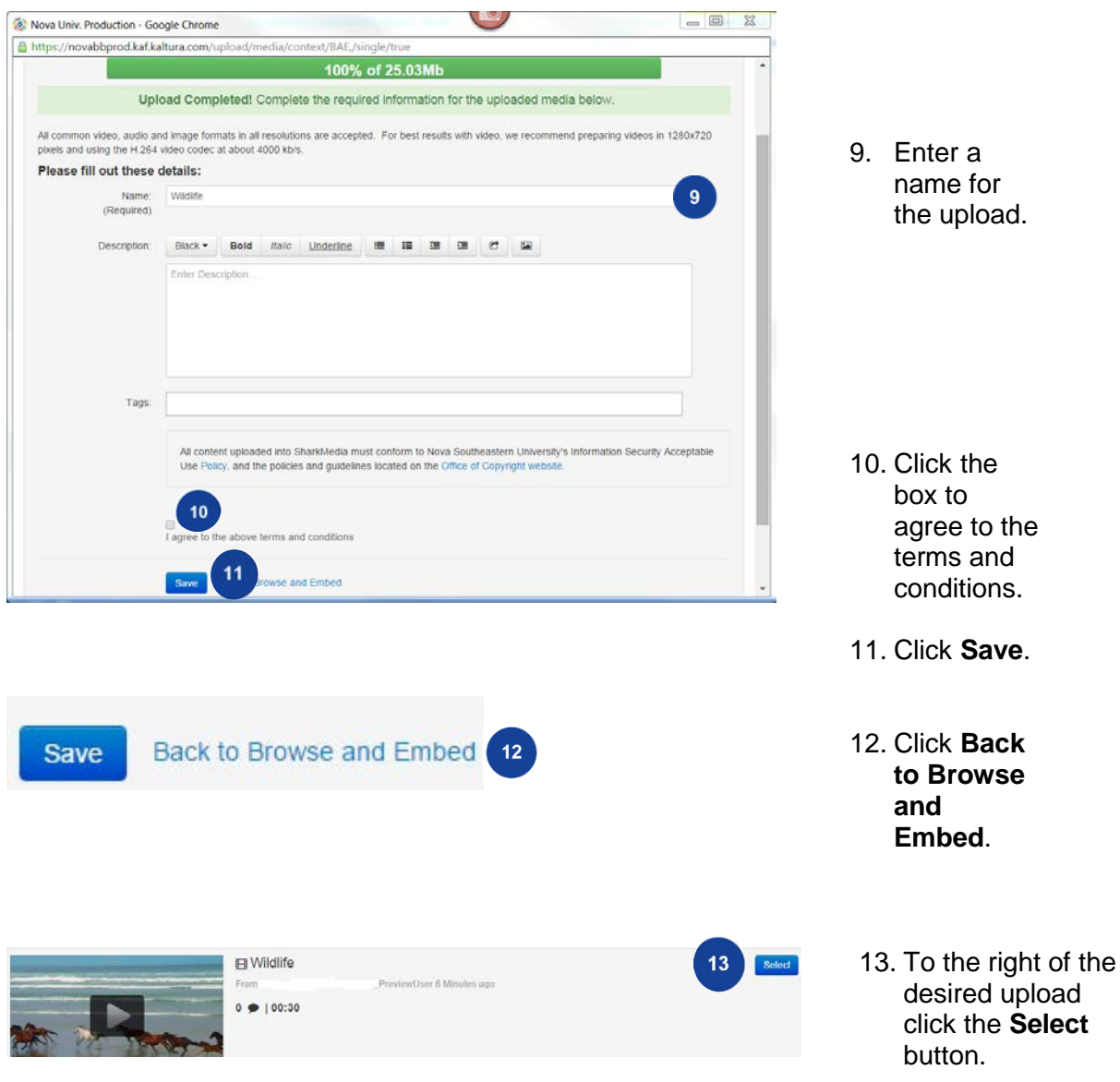

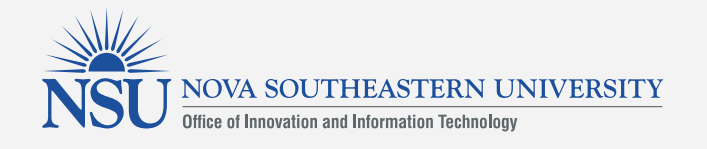

 $16$ 

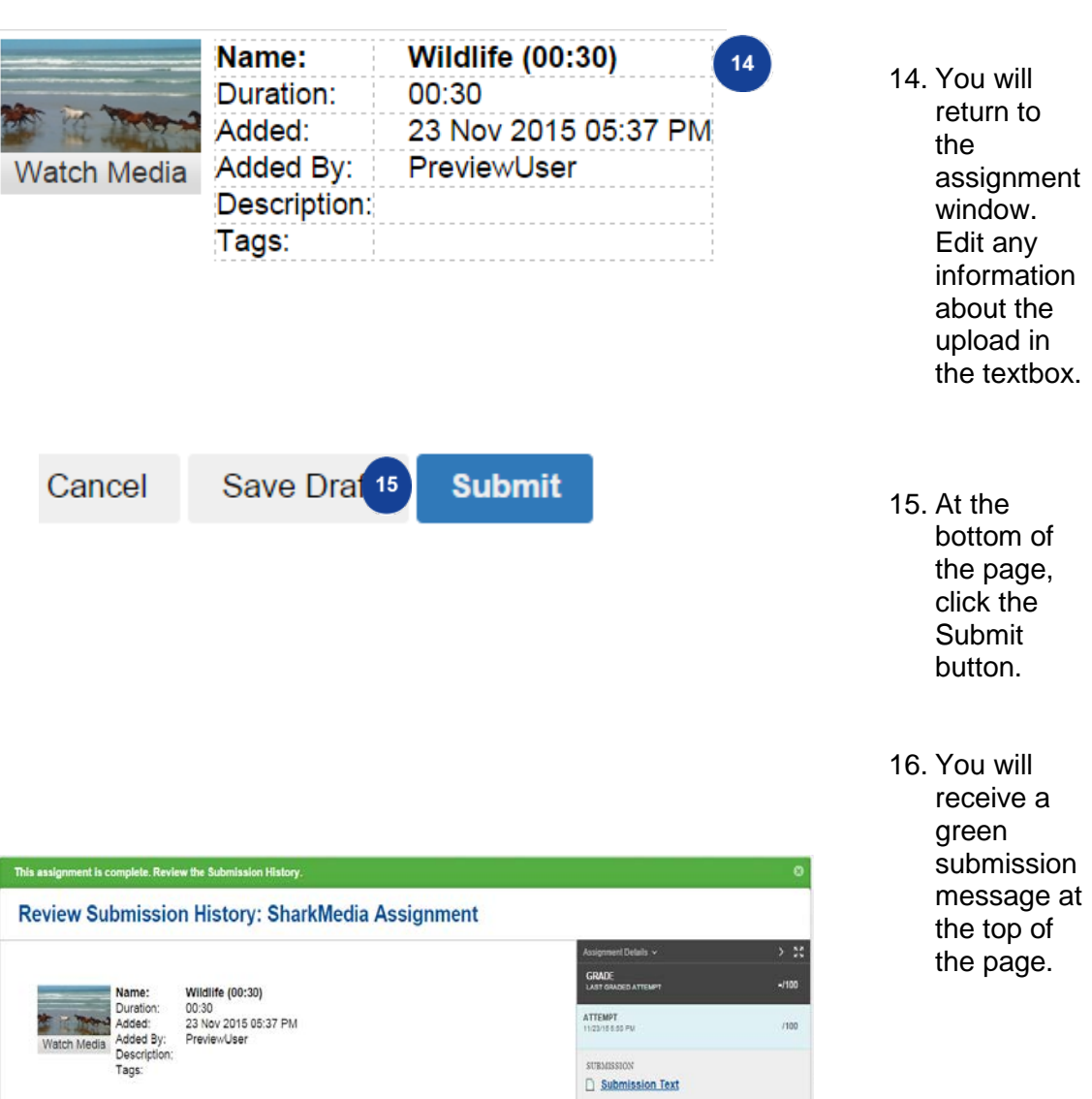

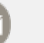